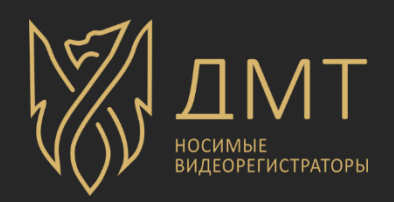

# DMT-SOFT

(инструкция по установке)

## **Установка программного обеспечения**

## Операционные система Windows:

Запустите установщик (dmt-soft-\*.exe), где \* - это номер версии программы. Далее необходимо следовать всем инструкциям установщика.

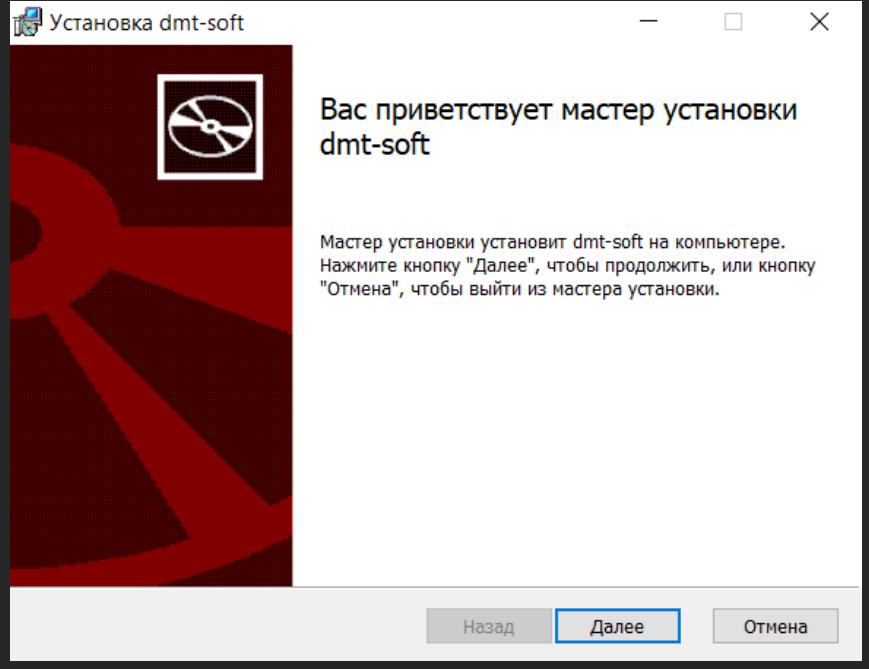

#### В данном разделе необходимо выбрать папку для установки программы.

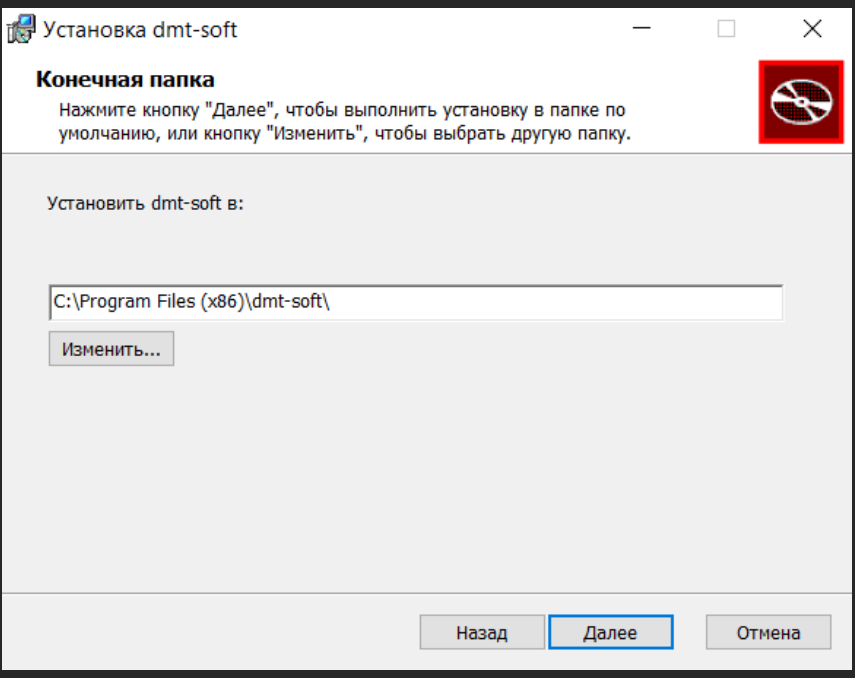

После всех действий с разделами установщика необходимо нажать кнопку «Установить».

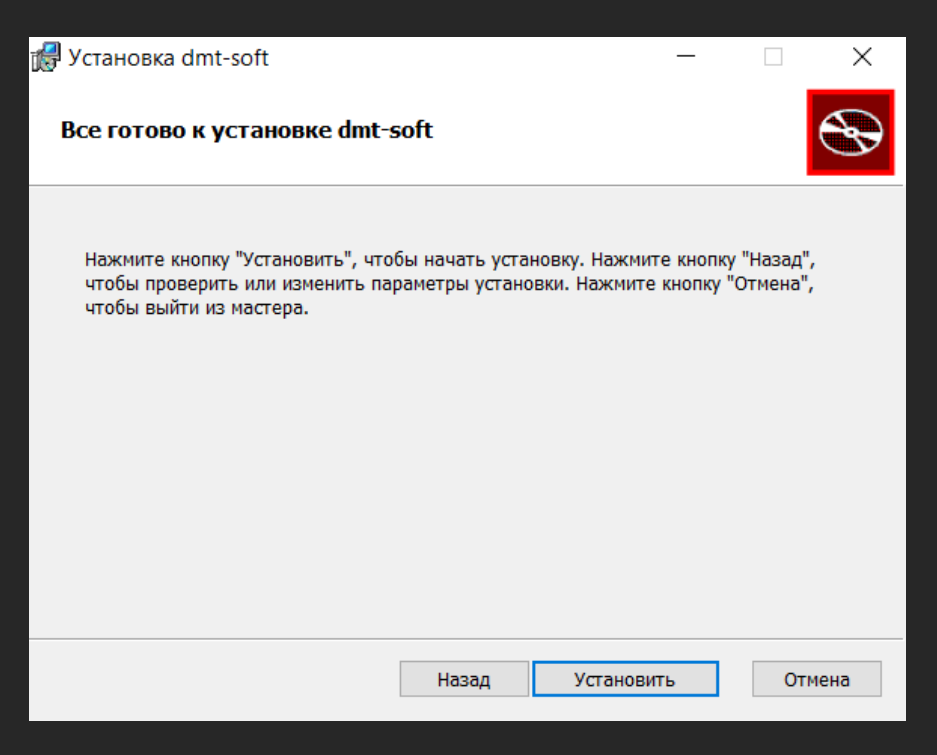

После установки ярлык программы появится на рабочем столе, с помощью которого и нужно осуществлять запуск программы.

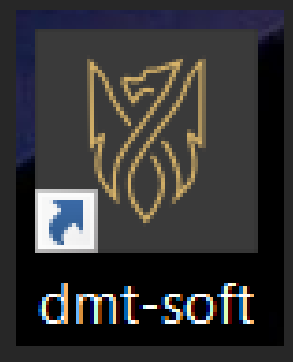

## Операционные системы Astra Linux и Ubuntu:

Для начала необходимо загрузить с носителя файл с установщиком на компьютер. Далее необходимо в окне терминала ввести следующую команду:

sudo dpkg -I \*.deb

где \* - полный путь до файла установщика.

Далее с помощью команды sudo dmt-soft в окне терминала осуществить запуск программы.

## Операционные система RedOS:

Для начала необходимо загрузить с носителя файл с установщиком на компьютер. Далее необходимо в окне терминала ввести следующую команду:

sudo rpm -i \*.rpm

где \* - полный путь до файла установщика.

Далее с помощью команды sudo dmt-soft в окне терминала осуществить запуск программы.